# **Im Überblick**

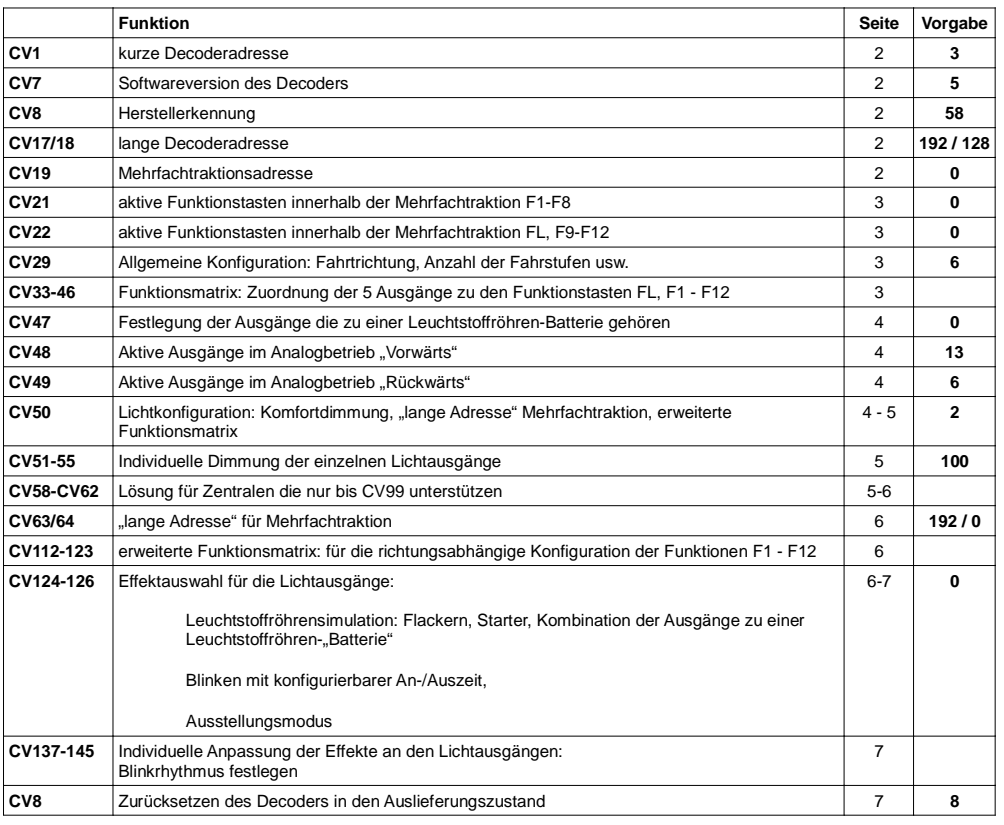

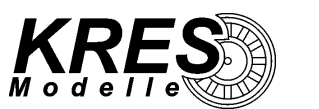

**KRES Köstel & Rasch Elektronik + Service GmbHAm Grenzbach 7, D-08427 Fraureuth**

# **www.kres.deinfo@kres.de**

# **Gebrauchsinformation DCC-Funktionsdecoder für VB 140 in 1:160**

# **Unser DCC-Decoder bietet Ihnen folgenden Funktionsumfang:**

- $\geq$  3 getrennt schaltbare Lichtausgänge
- ➢ alle Ausgänge sind einzeln dimmbar
- ➢ die Ausgänge können frei auf die Funktionen "FL", "F1" "F12" gelegt werden<br>Nu automotische Anglesmeduserkennung
- ➢ automatische Analogmoduserkennung
- ➢lange Consistadresse
- ➢ Komfortdimmung: Die Helligkeit, der an den Ausgängen 1 3 angeschlossenen Beleuchtungen, lässt sich bequem per Fahrstufenregler einstellen.
- ➢ Ausstellungsmodus
- ➢ der Decoder bietet noch weitere Funktionen, die aber für das Modell VB140 nicht relevant sind

# **Technische Daten:**

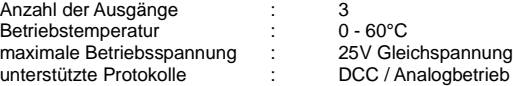

# **Auslieferungszustand:**

- ➢ Decoderadresse 3
- ➢ Lichtausgänge ungedimmt
- ➢ Lichteffekte deaktiviert

# **Ausgangsbelegung**

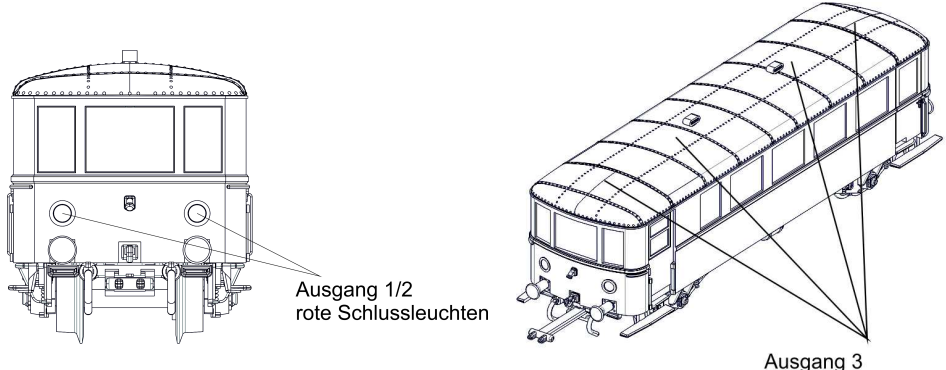

Vorräume und Innenraum

**Abbildungen können je nach Modell Epoche abweichen !**

#### Voreinstellung für den Digitalbetrieb:

#### Voreinstellung:

- ✗ FL : fahrtrichtungsabhängige Signalbeleuchtung: rote Schlussleuchten hinten / vorn bei vorwärts / rückwärts
- ✗ F3 : Innenbeleuchtung, Vorräume und Innenraum
- ✗ F4 : Aktivieren/Deaktivieren des Fahrreglers als Dimmer (Dimmer)
- ✗ F8 : Analogbetrieb, fahrtrichtungsabhängige Signalbeleuchtung, Innenbeleuchtung (nur aktiv wenn Komfortdimmung gesperrt

# **Programmierung**

Sie können den Decoder sowohl auf dem Programmiergleis als auch auf dem Hauptgleis (PoM) konfigurieren.Unterstützt werden die Modi: Direct CV, Address Only, Physical Register Mode, Paged Mode

# **CV1 Decoderadresse**

gültige Werte: 0 - 127

1 – 127 : einfache Decoderadresse im Digital-Betrieb (wenn CV29 Bit5 = "0") 0 : dann wird Analogbetrieb "erzwungen", nur Reaktion auf DCC Service Mode Vorgabe: 3

### **CV7 Softwareversion des Decoders**

Version 26

# **CV8 Herstellerkennung**

Vorgabe: 58 (KRES GmbH)

### CV17/18 - Erweiterte "lange" Decoderadresse

Vorgabe:  $CV17 = 192$ ,  $CV18 = 128$  (entspricht Adresse 128 wenn  $CV29$  Bit $5 = 0.1$ ")

#### **CV19 Mehrfachtraktionsadresse (Consist Address)**

Um den Decoder gemeinsam mit einem Lokdecoder zu steuern, können Sie beide Decoder zu einer Mehrfachtraktion kombinieren. Danach lässt sich der gesamte Zug über die hier festlegbare Adresse bedienen.

 Es stehen dafür die Adressen 1- 127 zur Verfügung. Wünschen Sie dass sich der Funktionsdecoder entgegengesetzt der üblichen Fahrtrichtungsvorgaben verhält, addieren Sie 128 zur gewünschten Adresse hinzu (bzw. setzen Sie Bit7 inCV19 auf 1).

Beispiel 1: Die gewünschte Mehrfachtraktionsadresse ist 15. Schreiben Sie dazu den Wert 15 in die CV 19 $\rightarrow$  CV19 = 15

Beispiel 2: Die gewünschte Adresse für die Mehrfachtraktion ist 10, aber die Fahrtrichtungen sollen vertauscht werden. Addieren Sie 128 zur Adresse 10 hinzu und Schreiben die daraus resultierende Summe 138 in die CV 19 $\rightarrow$  CV19 = 138

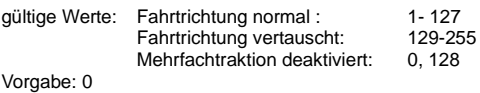

Hinweis: Wenn sich der Funktionsdecoder im Mehrfachtraktionsmodus befindet und Sie den gesamten Zug per Mehrfachtraktionsadresse steuern, reagiert er nur auf Geschwindigkeits- und Richtungswechsel. Die Funktionen "FL" und "F1-F12" lassen sich in diesem Modus nur Ein-/Ausschalten wenn Sie den Funktionsdecoder auf seiner eigenen Decoderadresse ansprechen.

Um dieses Verhalten zu ändern können Sie jede einzelne Funktion von der Decoderadresse auf die Mehrfachtraktionsadresse verlagern, indem Sie die entsprechenden Bits in CV21 und CV22 aktivieren. DerFunktionsdecoder reagiert dann nur noch auf der Mehrfachtraktionsadresse auf die verlagerten Funktionen.

Achtung !: Eine eventuell in CV19 eingetragene Traktionsadresse (Bit0-Bit6) wird ignoriert, solange Bit0 in CV50 auf 1 gesetzt ist. Wenn Bit7 in CV19 auf 1 gesetzt ist, wird das Vertauschen der Fahrtrichtung in einer Mehrfachtraktion veranlasst, unabhängig davon ob die "kurze" oder "lange" Mehrfachtraktion ausgewählt ist!

#### Beispiel:

Sie haben den Effekt "Blinken" für den Ausgang 3 aktiviert und möchten erreichen, dass die "Anzeit" und die "Auszeit" jeweils 160ms beträgt.

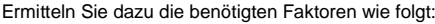

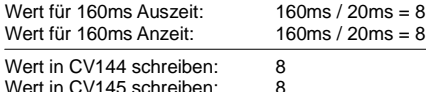

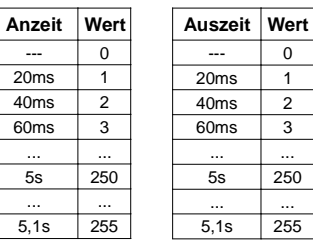

#### **Zurücksetzen des Decoders in den Auslieferungszustand**

Wenn Sie den Decoder auf die Werkseinstellungen zurücksetzen wollen, programmieren Sie den Wert 8 in die Konfigurationsvariable CV8. Der Decoder setzt sich daraufhin in den Auslieferungszustand zurück.

#### **Anschließen eines Pufferkondensators**

Auf der Platinenunterseite der Dachplatine sind 2 "SMD-Pads" vorgesehen, um einen Pufferkondensator anzuschließen.

Die empfohlene Pufferkapazität beträgt mindestens 47µF besser sind 100µF, um kleine Unterbrechungen der Stromzufuhr durch Weichen, Schienenstöße usw. zu überbrücken.

Die Spannungsfestigkeit des Kondensators muss mindestens 25V betragen. Beim Anschluss von Elektrolytkondensatoren ist auf die richtige Polung beim Anschluss zu achten.

Das Modell muss eine gewisse Zeit mit Spannung versorgt sein damit der Pufferkondensator aufgeladen ist, die Zeit berechnet sich wie folgt:

Pufferladezeit =  $5 \times 94 \times$  Kapazität (F) =  $5 \times 94 \times 0.000047$  F = 22ms

Bei Verwendung von 100µF als Pufferkapazität ist auch die Programmierung auf dem Programmiergleis noch möglich.

Die Pufferung ist bei angeschlossenem Kondensator immer aktiv und lässt sich nicht abschalten!

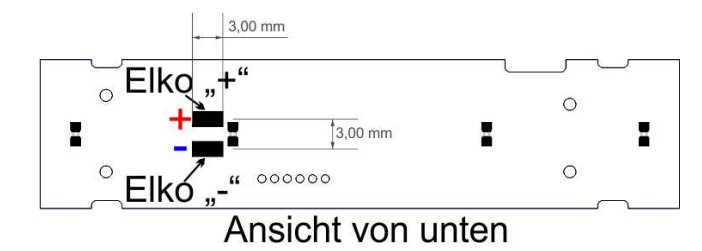

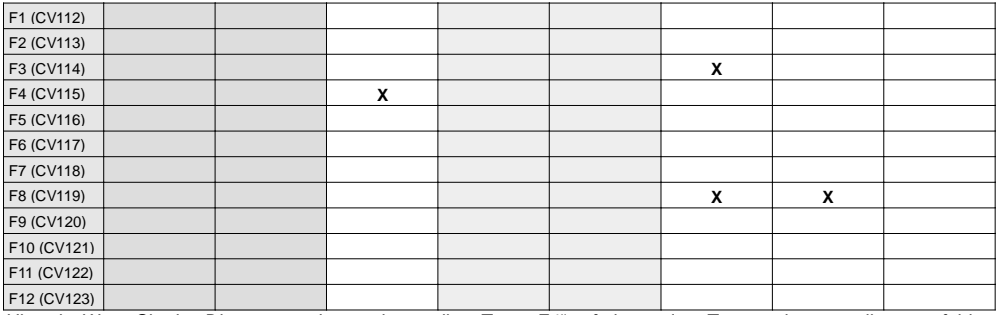

<u>Hinweis:</u> Wenn Sie den Dimmer von der voreingestellten Taste "F4" auf eine andere Taste verlagern wollen, empfehlen wir, diesen immer für beide Fahrtrichtungen identisch festzulegen.

# **CV124 bis CV126– Effektauswahl für alle Lichtausgänge**

Die folgende Tabelle wird zur Konfiguration der Lichteffekte für die Ausgänge 1-3 genutzt. Die Effekte werden nur aktiviert, wenn die Komfortdimmung gesperrt ist !

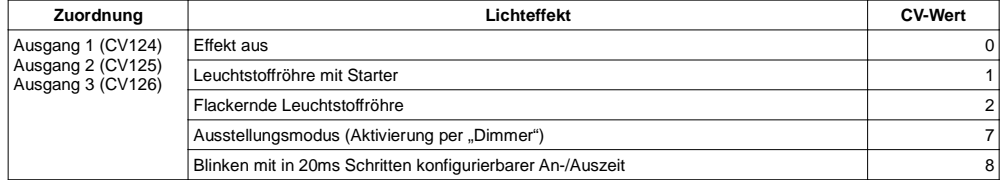

# **Ausstellungsmodus**

Dieser Modus bietet Ihnen die Möglichkeit, per in der Funktionsmatrix festgelegtem "Dimmer", zwischen zwei Helligkeitsstufen zu wechseln. Bei <u>nicht</u> aktiviertem "Dimmer" gilt der PWM Werte für die Dimmung des Lichtausgangs (CV51 – CV55). Ist der "Dimmer" aktiviert, gilt der entsprechende Wert aus Register #1 (siehe CV137 ff.).

Hinweis: Wenn die Komfortdimmung in CV50 entsperrt ist, wird die Umschaltung auf die zweite Helligkeitsstufe blockiert, damit Sie den Ausgang per Fahrstufenregler dimmen können.**CV137 bis CV145 – Effektanpassung**

Jedem Ausgang sind 3 Register zur Anpassung der Effektstärke zugeordnet:

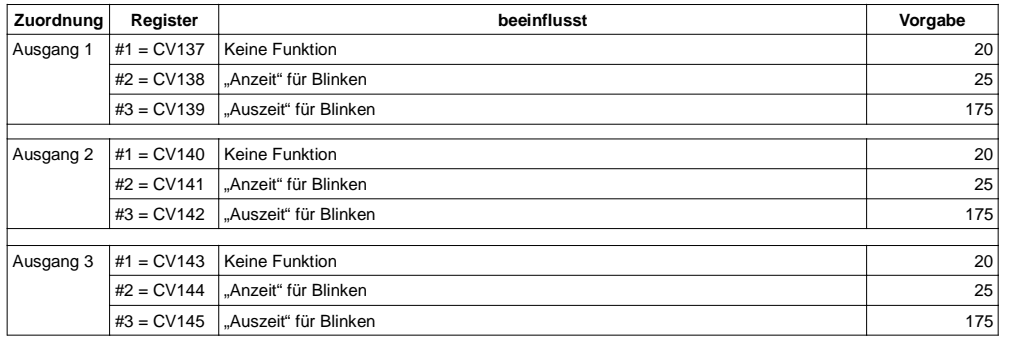

#### **Blinken:**

lst der Effekt "Blinken" aktiviert, legen Sie mit dem Register #2 die "Anzeit" und mit Register #3 die "Auszeit" fest. Der hinterlegbare Wert bestimmt den Faktor zur Zeitkonstante von 20ms. Voreingestellt sind 0,5s An- und 3,5s Auszeit.

#### **CV21 aktive Funktionen F1-F8 innerhalb der Mehrfachtraktion**

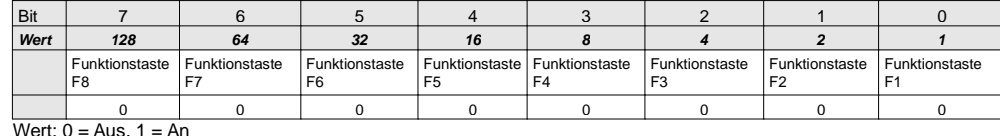

Vorgabe: 0

#### **CV22 aktive Funktionen FL, F9-F12 innerhalb der Mehrfachtraktion**

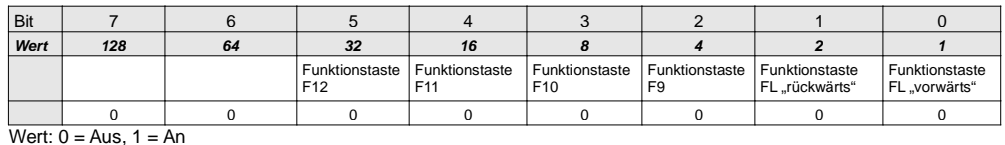

Vorgabe: 0

#### **CV29 Allgemeine Konfiguration**

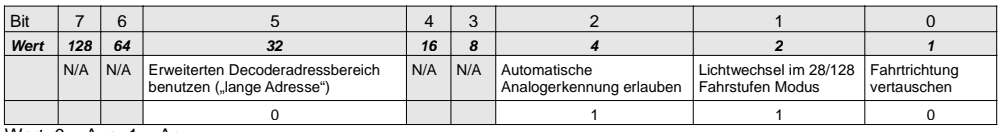

Wert:  $0 = Aus$ ,  $1 = An$ 

Vorgabe: 6

#### **CV33-CV46 Funktionsmatrix**

Die verwendete Matrix weicht bei F4 - F12 von der NMRA Empfehlung ab, damit Sie alle vorhandenen Ausgänge frei auf die Funktionen legen können. Diese Matrix gilt für beide Fahrtrichtungen, vorausgesetzt Bit2 in CV50 ist 0.Wenn Sie die Funktionen "F1 – F12" fahrtrichtungsabhängig einstellen wollen, setzen Sie Bit2 in CV50 auf 1. Die hier veranlassten Einstellungen für "F1 – F12" (CV35-CV46) gelten damit nur noch für die Fahrtrichtung "vorwärts". Für die Fahrtrichtung "rückwärts" gelten dann die Einstellungen aus der "erweiterten Funktionsmatrix" (CV112-CV123).

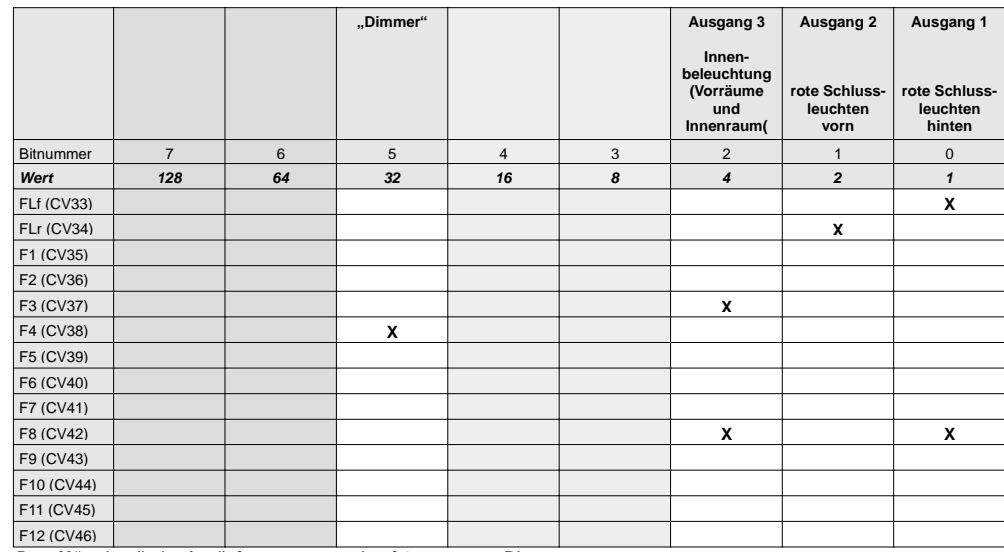

Das "**X**" zeigt die im Auslieferungszustand auf 1 gesetzten Bits

<u>Hinweis:</u> Ordnen Sie den Dimmer möglichst nur einer, für die Lichtausgänge ungenutzten, Funktion zu.

```
Art.: N140xD
```
#### CV48 aktive Beleuchtung "Vorwärts" im Analogbetrieb

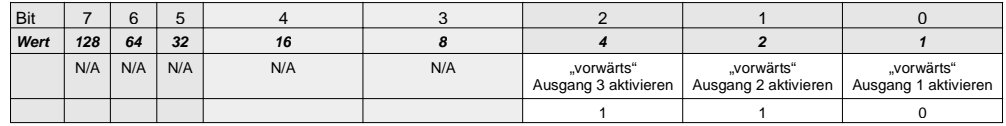

Wert:  $0 = A$ us,  $1 = An$ 

Vorgabe: 6

### CV49 aktive Beleuchtung "Rückwärts" im Analogbetrieb

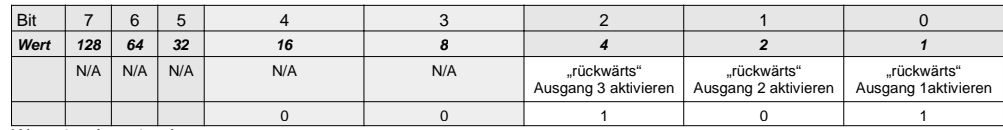

Wert:  $0 = Aus. 1 = An$ 

Vorgabe: 5

## **CV 50 – Lichtkonfiguration**

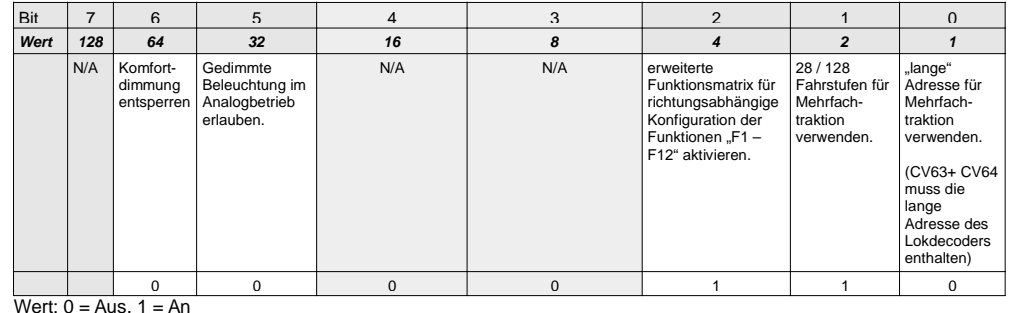

Vorgabe: 6

Hinweis: Sollte es bei Ihnen zu einem Pumpen/Schwanken der Beleuchtung im Analogbetrieb kommen, deaktivieren Sie bitte die Dimmung im Analogbetrieb indem Sie Bit5 auf 0 setzen. Dies stellt keinen Mangel des Decoders dar, sondern ist auf eine unzureichend stabilisierte Gleichspannung am Gleis zurückzuführen.

# **CV50 Komfortdimmung per Fahrstufenregler**

Setzen Sie das Bit6 im CV50 auf 1, zum Entsperren der Komfortdimmung. Aktivieren Sie nur das Licht, dass Sie dimmen wollen. Schalten Sie die dem Dimmer zugeordnete Funktion "F4" ein. Nun können Sie mit dem Regler für die Fahrstufen die Beleuchtung in 5% (28/128 Fahrstufen) bzw. 10% (14 Fahrstufen) Schritten dimmen. Durch Ausschaltendes Dimmers ("F4" aus) wird der Wert für die aktuell eingeschaltete Beleuchtung übernommen. Nachdem Sie die Beleuchtung auf das gewünschte Maß gedimmt haben, empfehlen wir Bit6 im CV50 auf 0 zu setzen (Komfortdimmung sperren) um ein versehentliches Verstellen bei aktiviertem Dimmer zu verhindern.

Hinweis: Das Entsperren der Komfortdimmung deaktiviert die eventuell pro Ausgang festgelegten Effekte. Wenn Sie die Komfortdimmung wieder Sperren, werden die Effekte reaktiviert.

Bei digitalen Steuergeräten mit einem in beide Richtungen drehbaren Fahrstufenregler, achten Sie bitte beim Dimmen der Ausgänge darauf, den Regler in die richtige Fahrtrichtung zu drehen um ein ungewolltes Dimmen eines richtungsabhängigen Ausgangs zu vermeiden.

# **CV50 erweiterte Funktionsmatrix aktivieren**

Setzen Sie das Bit2 im CV50 auf 1. Damit aktivieren Sie die erweiterte Funktionsmatrix (CV112-CV123). Sie können damit die aktiven Decoderausgänge für die einzelnen Funktionen "F1 – F12" getrennt für jede Fahrtrichtung festlegen. Es ist so z.B. möglich die Ausgänge 1 und 2 auf die Funktion "F7" zu verlegen, ohne Verlust des automatischen Lichtwechsels bei Fahrtrichtungsänderung.

# **CV50 Mehrfachtraktion mit langer Adresse**

Auch wenn die NMRA es aktuell nicht vorsieht, können Sie mit dieser Option eine Mehrfachtraktion mit "langer Adresse, bilden. Tragen Sie dazu die "lange Adresse" (Inhalt von CV17/CV18 des Lokdecoders) die Sie Ihrer Lok zugewiesen haben in die CV63/CV64 des Funktionsdecoders ein. Zum Aktivieren der "langen" Traktionsadresse setzen Sie zusätzlich Bit0 in CV50 auf 1.

<u>Hinweis:</u> Eine eventuell in CV19 eingetragene Traktionsadresse (Bit0-Bit6) wird ignoriert, solange Bit0 in CV50 auf 1 gesetzt ist. Wenn Bit7 in CV19 auf 1 gesetzt ist, wird das Vertauschen der Fahrtrichtung in einer Mehrfachtraktion veranlasst, unabhängig davon ob die "kurze" oder "lange" Mehrfachtraktion ausgewählt ist!

# **CV51 PWM Wert für Dimmung Lichtausgang 1**

gültige Werte von 0 (Licht aus) – 100 (Dimmung aus) in 5er SchrittenVorgabe: 100

### **CV52 PWM Wert für Dimmung Lichtausgang 2**

gültige Werte von 0 (Licht aus) – 100 (Dimmung aus) in 5er SchrittenVorgabe: 100

### **CV53 PWM Wert für Dimmung Lichtausgang 3**

gültige Werte von 0 (Licht aus) – 100 (Dimmung aus) in 5er SchrittenVorgabe: 100

#### **CV58 für Zentralen die nur bis CV99 programmieren können**

Wenn Ihre digitale Steuereinheit nur CV Nummern bis 99 adressieren kann, können Sie damit die CVs ab 100 dennoch erreichen. Ziehen Sie dazu von der gewünschten CV Nummer den Betrag 100 ab undschreiben das Ergebnis in den CV 58.

Beispiel: Sie wollen CV124 programmieren $CVI 124 - 100 = 24$ 

Schreiben Sie den Wert 24 in den CV58. Über die 4 reservierten CV Stellen CV59-CV62 können Sienun die CV124-CV127 bequem programmieren. Den Wert den Sie eigentlich in CV124 schreibenwollen, schreiben Sie bitte in CV59.

Vorgabe: 0

# **CV63/64 erweiterte Adresse bei Mehrfachtraktion**

Es gelten die gleichen Berechnungsgrundlagen, für die hier hinterlegbare Lokadresse, wie für die CV17/18 des Lokdecoders.

gültige Werte für CV63: 192-231 (Inhalt muss identisch sein mit CV17 der vorgespannten Lok)gültige Werte für CV64: 0-255 (Inhalt muss identisch sein mit CV18 der vorgespannten Lok)

Vorgabe: CV63 = 192, CV64 = 0 (Mehrfachtraktion mit langer Adresse deaktiviert)

# **CV112 erweiterte Funktionsmatrix**

Die folgende Matrix wird für die Fahrtrichtung "rückwärts" aktiviert, wenn Sie Bit2 in CV50 auf 1 setzen. Für die Fahrtrichtung "vorwärts" gelten die Einstellungen aus der Funktionsmatrix CV33-CV46.

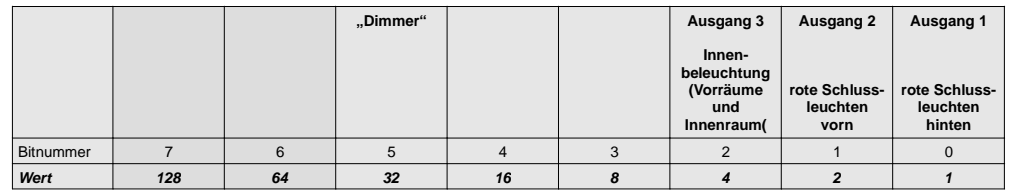